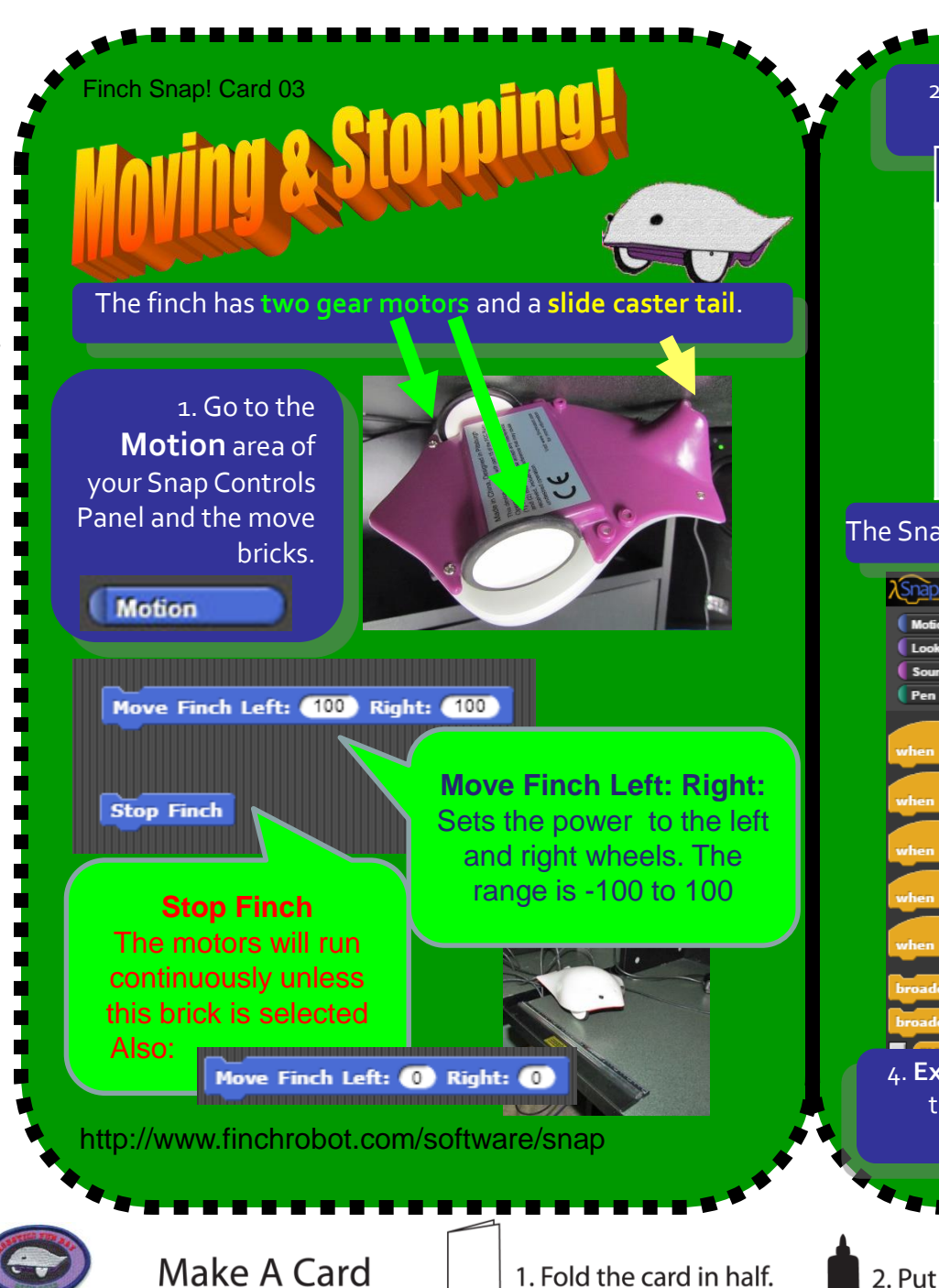

## 2. Experiment with the different values for turning and speed. Complete the chart below.

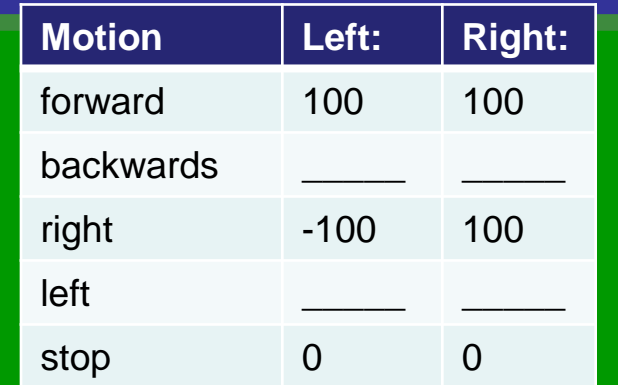

## The Snap! Window has a **Controls** area for keyboard controls.

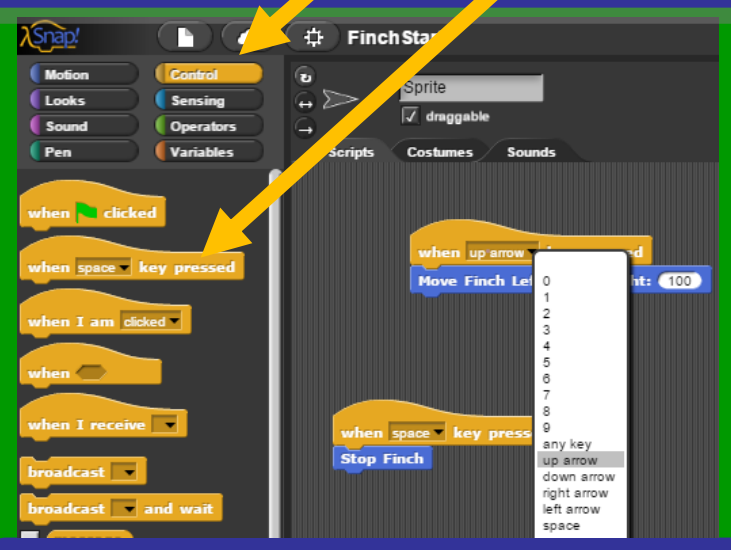

4. **Extension Task:** Can program controls for moving using the space key, the up arrow, down arrow, left and right arrow keys?

2. Put glue on the back.

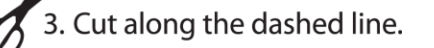